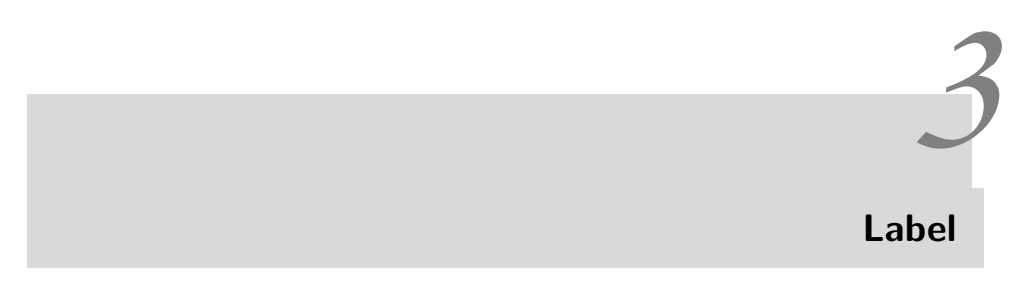

## **3.0.1 Merhaba tkinter**

Bildiğiniz gibi, bütün önemli programlama dilleri işe *'Merhaba dünya!'* diyerek başlar. Geleneğe uymak için, biz de açılan pencereye 'Merhaba tkinter!' yazalım. Bunun için aşağıdaki kodları IDLE'da yazabileceğimiz gibi, bu kodları Notepad ile yazıp d:\pyGUI adlı dizin içine *label01.py* adıyla kaydedebiliriz. Tabii, bunun yerine istediğiniz başka bir dizin ve başka bir dosya adı seçebilirsiniz.

## **Liste 3.1.**

```
1 from tkinter import *
  pence = Tk()\mathbf{e} = \text{Label}(\text{pencer}, \text{text} = "Merhaba \text{tkinter}!")e . pack ( )
6
  pencere.mainloop()
```
Bu programı derleyip koşturmak için, Python'dan bildiğimiz gibi (bkz. [**?**])

python label01.py

komutunu yazmak yetecektir. Tabii, sisteminizde python'un yüklü ve ortam değişkenlerinin doğru tanımlandığını varsayıyoruz. Değilse, ortam değişkenleinizi ayarlamalısınız.

Şimdi Liste 3.1 modülündeki deyimlerin işlevlerini açıklayalım.

1., 3. ve 7. satırın işlevlerini biliyoruz; onları önceki bölümde söyledik. 3. satırda Tk() kurucusu ile yaratılan nesneye *pencere* adı verildi. Yaratılan nesnelere birer ad vermek, o nesnelerin program içinde kullanılmalarını kolaylaştıracaktır.

4.satırdaki Label tkinter içinde bir widget'tir; yani bir sınıftır. Label() metodu Label sınıfına ait bir nesne yaratır. Label *etiket* demektir. Görsel arayüzde widget'ler üzerine ya da yanına yazı (etiket) yazmamızı sağlar. İstenirse yazı yerine gafik ya da ikonlar da konulabilir. e yaratılan Label nesnesine verilen addır; yani nesneyi gösteren pointerdir. İstediğiniz başka bir ad verebilirsiniz. Label() içine yazılan iki parametre var: *pencere* ve *text*. Birincisi olan *pencere*, etiketin pencere üzere konulacağını, ikincisi ise etiketin bir *text* olduğunu ve text'in içeriğini belirler. Sonuç olarak, pencere anataşıyıcısı üzerine *"Merhaba tkinter!"* yazılır. Bu bir label'dir (etiket).

5.satırdaki Pack() sınıfı tkinter'in üç konuşlandırıcısından (Layout Manager) birisidir. *Pack()* metodu e widgetini pencerenin enine göre ortalar, e 'yi taşıyıcının üst kenarına yanaşık konuşlandırır. Ayrıca, pencerenin genişliğini, ancak üzerine konulanlara yetecek kadar daraltır. Konuşlandırıcı (layout manager) bütün bu işleri kendiliğinden yapar. Bizim 5.satırı yazmamız yeterlidir.

7.satırdaki mainloop() metodu, hazırlanan *pencere* adlı anataşıyıcının, kapatılana kadar ekranda görünmesini sağlayan döngüdür. Bu deyim yazılmazsa, pencere ekrana bir kez hızla gelir ve gider. Gözümüz onun geliş ve gidişini farkedemez.

Şimdi komut istemi penceresini ya da daha güncel olan Windows Power Shell penceresini açıp önce d: sonra cd \pyGUI yazarak, label01.py dosyamızın bulunduğu dizine girelim. Başka bir deyişle, o dizini etkin kılalım. Sonra python label01.py yazarak Program 3.1 programını çalıştıralım. Ekranda Şekil 3.1 penceresinin açıldığını göreceğiz.

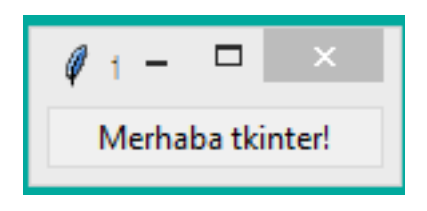

Şekil 3.1: Label01